# Manual de Usuario IP-12+

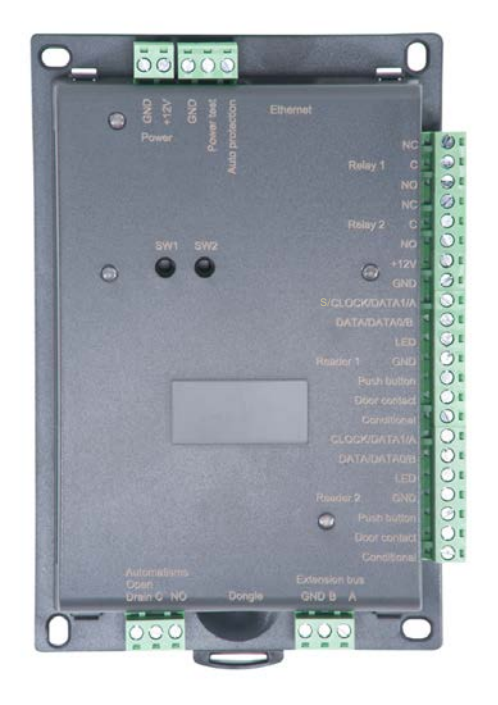

### ÍNDICE

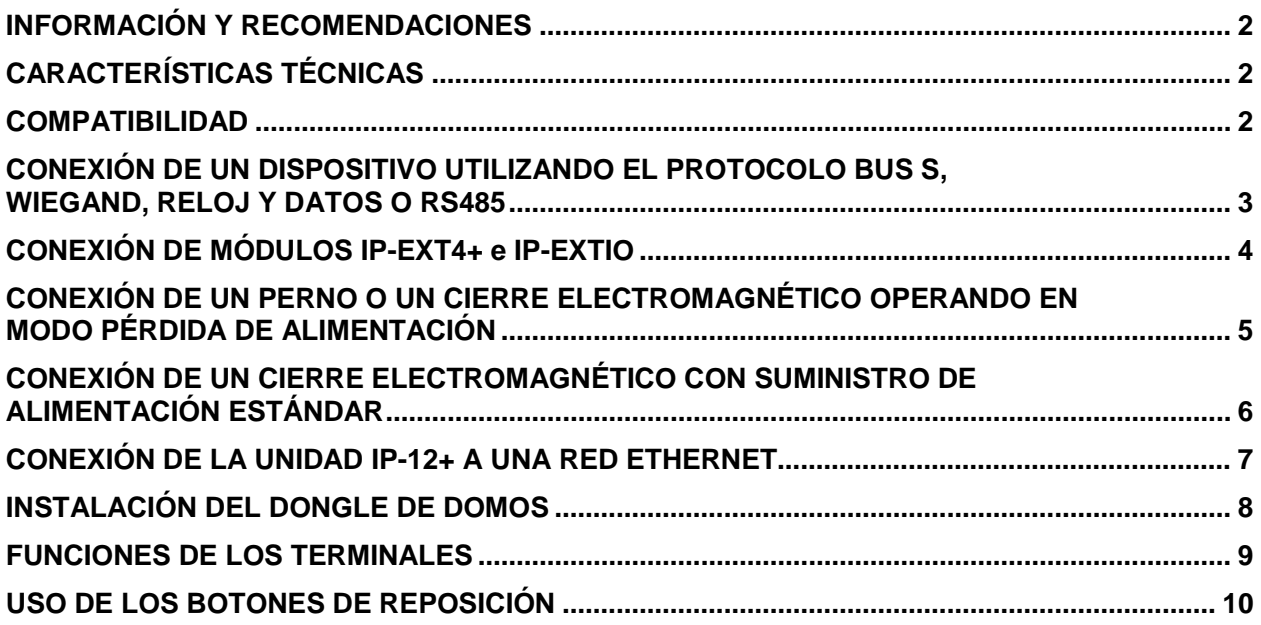

### INFORMACIÓN Y RECOMENDACIONES

## CE

• JCM Technologies S.A. declara que el producto IP-12+ cumple con los requisitos esenciales de la Directiva 2014/30/UE sobre compatibilidad electromagnética y con la Directiva RoHS 2011/65/UE, siempre y cuando su uso sea el previsto.

JCM TECHNOLOGIES, SA BISBE MORGADES, 46 BAIXOS 08500 VIC (BARCELONA) ESPAÑA

Ver página web [www.jcm-tech.com/es/declaraciones](http://www.jcm-tech.com/es/declaraciones)

- **Recomendaciones en lo relativo al cableado:** Los cables utilizados para conectar lectores, la red y otros periféricos deben instalarse de acuerdo con las instrucciones aplicables al Nivel 2 (entorno protegido) de la norma NF EN 61000-4-4.
- **La instalación de este producto debe ser efectuada por una empresa debidamente acreditada.** La instalación y el uso incorrectos de este producto podrían provocar una sacudida eléctrica o incendio. Antes de proceder a la instalación, es necesario leer cuidadosamente la información técnica y seguir las recomendaciones para el montaje del producto.

### CARACTERÍSTICAS TÉCNICAS

#### *IP-12+*

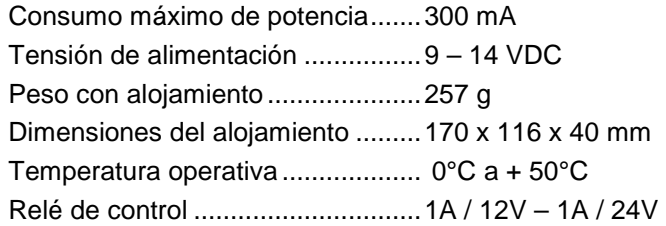

### COMPATIBILIDAD

Las centrales IP-12+ son compatibles con la versión 2.0.0.20 (o superiores) del software Domos.

Para bajar la última versión, use el enlace:<https://www.jcm-tech.com/es/JCM/domos-es/>

Las centrales IP-12+ son compatibles con los módulos IP-EXT4, IP-EXT4+ y IP-EXTIO.

### <u>CONEXION DE UN DISPOSITIVO UTILIZANDO EL PROTOCOLO BUS S,</u> WIEGAND, RELOJ Y DATOS O RS485

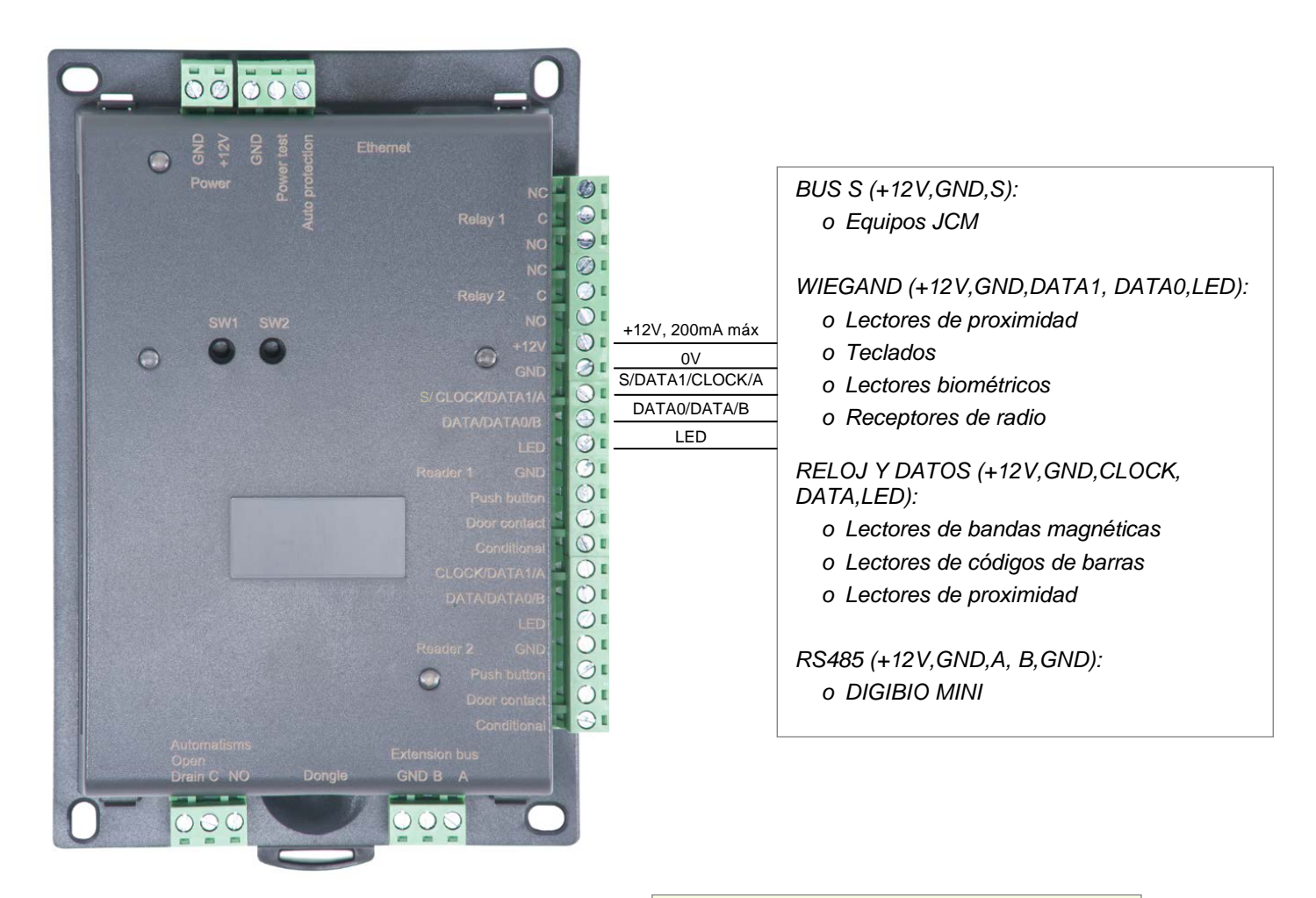

#### **Información:**

5 conductores (se recomiendan 3 pares) Distancia máxima: 150 m Tipo de cable: 0,6 mm (se recomienda SYT) Blindaje: Opcional

*Advertencia: Si utiliza una fuente de alimentación externa para sus lectores de proximidad, no olvide conectar las diversas puestas a tierra a las del módulo.*

#### **Advertencia:**

No instale los cables cerca de otros cables de alta tensión o de alta corriente, especialmente de 220V o más.

#### **Nota:**

Es posible que cada lector tenga una tecnología diferente (el Lector 1, por ejemplo, podría utilizar Wiegand y el Lector 2 Reloj y Datos), excepto en bus S.

### CONEXIÓN DE MÓDULOS IP-EXT4+ e IP-EXTIO

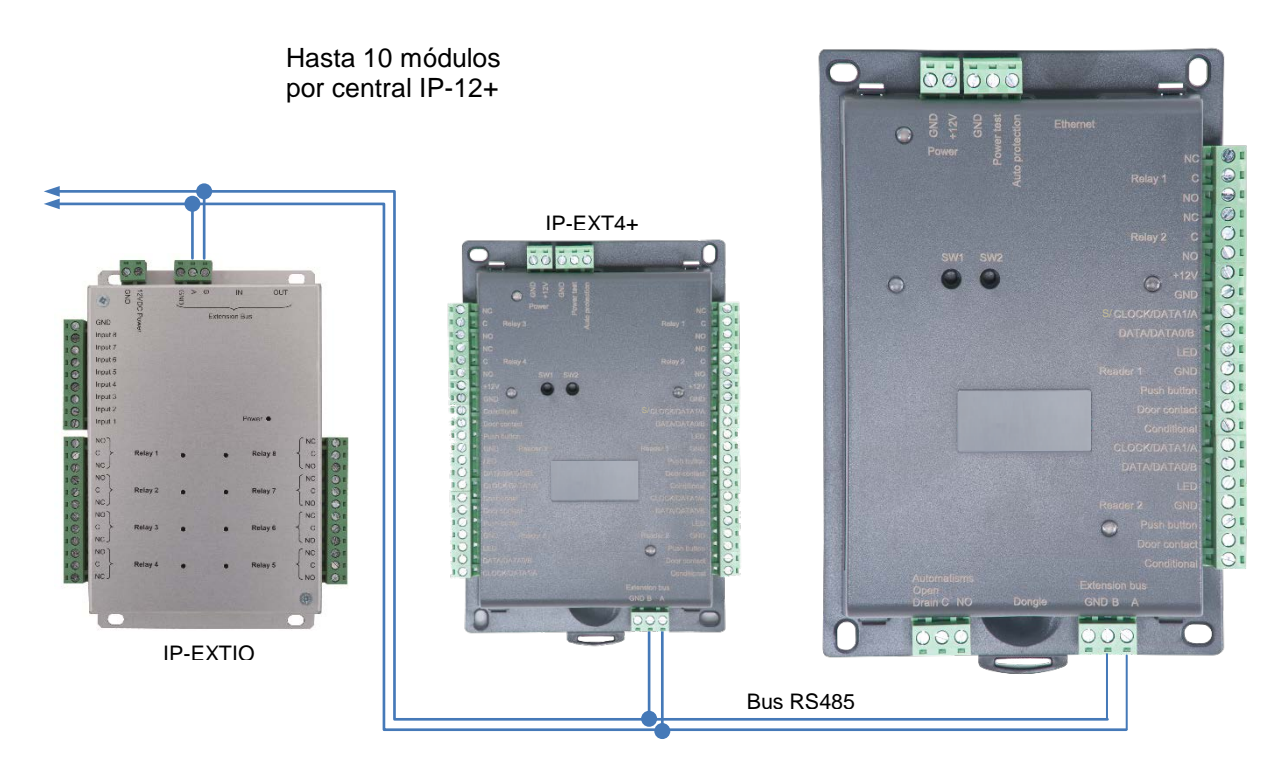

También se pueden utilizar los terminales A y B de los módulos IP-EXT4+ para conectar un bus RS485.

#### **Información:**

2 conductores (se recomiendan 2 pares) Distancia máxima: 750 m Tipo de cable: 0,6 mm (se recomienda SYT)

#### **Advertencia:**

No instale los cables cerca de otros cables de alta tensión o del alta corriente, especialmente de 220V o más. Utilice el mismo par para las líneas A y B.

### CONEXIÓN DE UN PERNO O UN CIERRE ELECTROMAGNÉTICO OPERANDO <u>EN MODO PERDIDA DE ALIMENTACION</u>

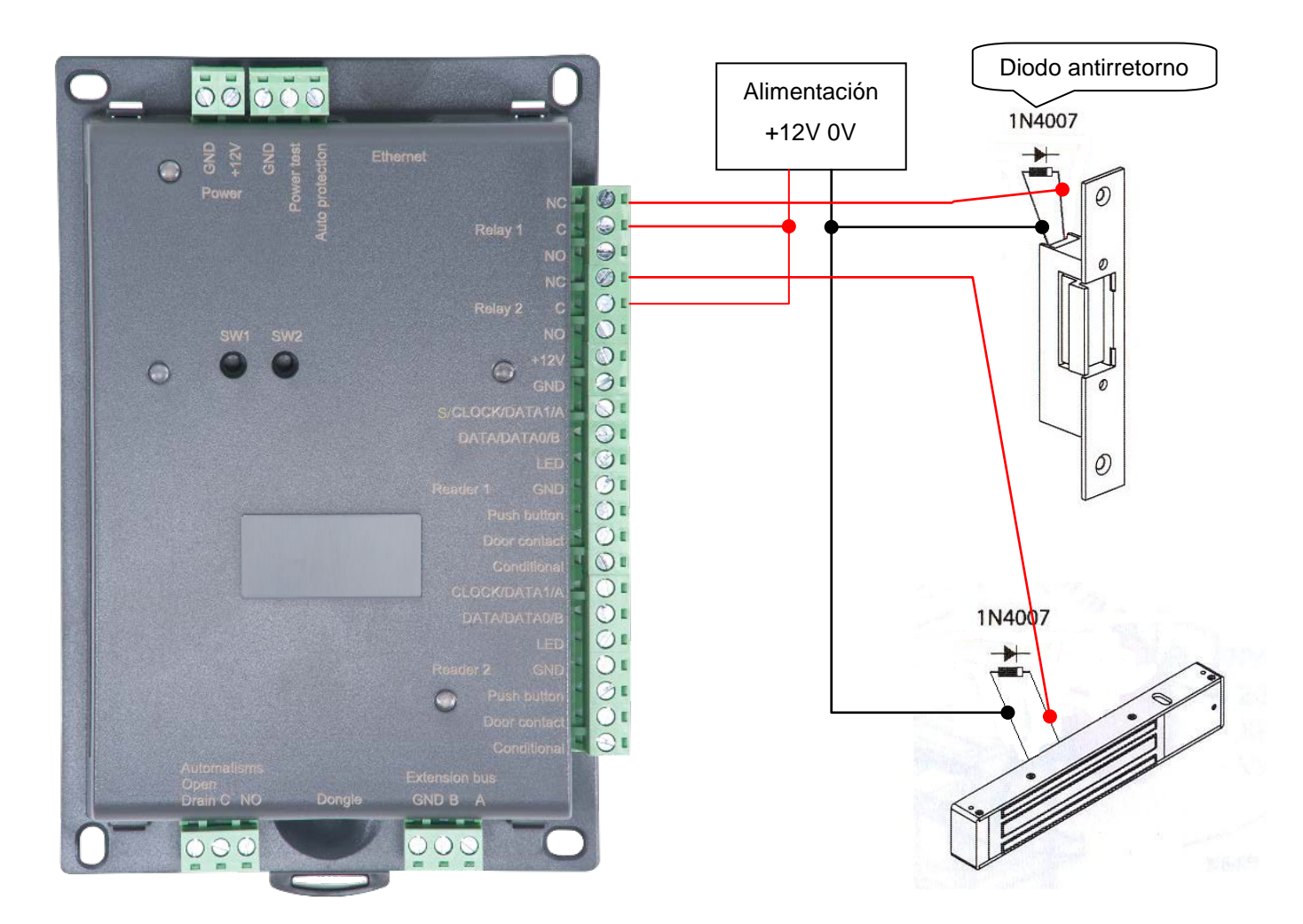

#### **Advertencia:**

Con el fin de evitar malfuncionamientos aleatorios que pudieran interferir con la operación correcta del sistema debido a corrientes de retorno, es imperativo utilizar y conectar los diodos de protección contra corrientes de retorno suministrados con la unidad, siguiendo el diagrama de cableado arriba indicado.

Incluso cuando se utiliza una fuente de alimentación ininterruptible para el bloqueo independiente de la unidad, es obligatorio seguir el diagrama de cableado arriba indicado.

### <u>CONEXION DE UN CIERRE ELECTROMAGNÉTICO CON SUMINISTRO DE</u> <u>ALIMENTACIÓN ESTÁNDAR</u>

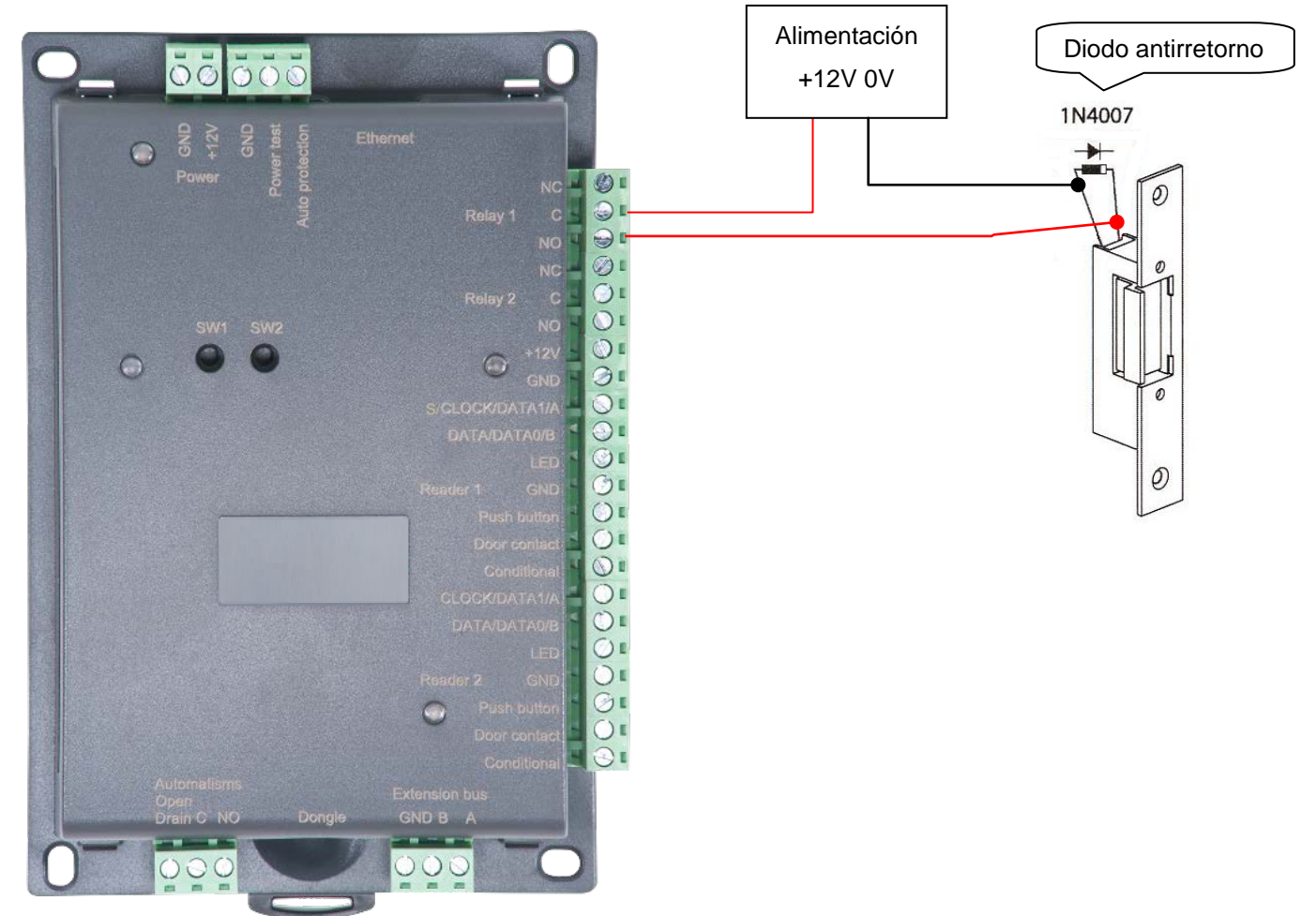

#### **Advertencia:**

Con el fin de evitar malfuncionamientos aleatorios que pudieran interferir con la operación correcta del sistema debido a corrientes de retorno, es imperativo utilizar y conectar los diodos de protección contra corrientes de retorno suministrados con la unidad siguiendo el diagrama de cableado arriba indicado.

Incluso cuando se utiliza una fuente de alimentación ininterruptible para el bloqueo independiente de la unidad, es obligatorio seguir el diagrama de cableado arriba indicado.

### CONEXIÓN DE LA UNIDAD IP-12+ A UNA RED ETHERNET

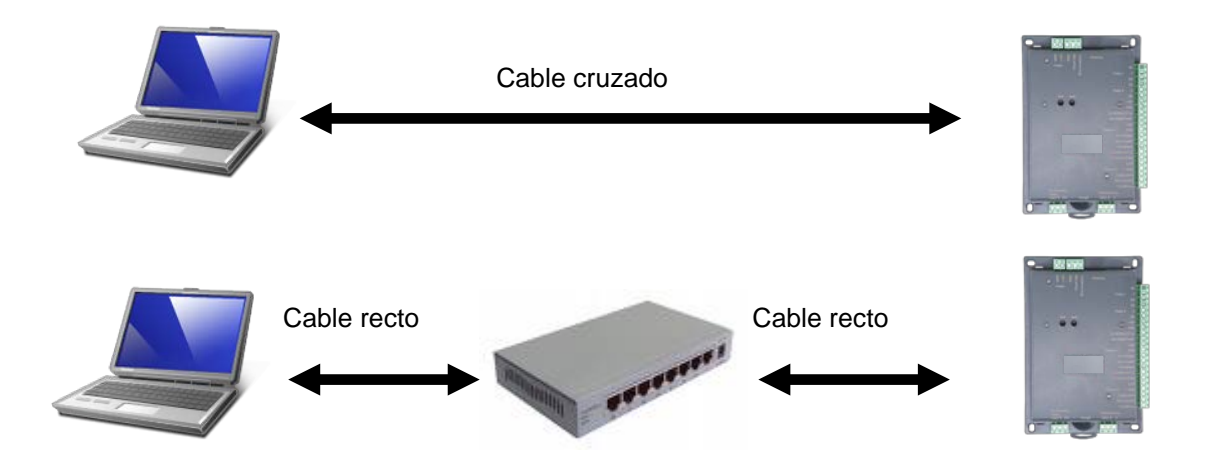

Cada unidad IP-12+ tiene una dirección IP. Está dirección aparece impresa en una etiqueta adhesiva situada en el alojamiento de la unidad.

Para configurar una dirección IP diferente, pude utilizar el menú de "Detección automática" de DOMOS. Para ello debe hacer lo siguiente:

- Después de haber creado su instalación, durante la primera vez que se ponga en marcha DOMOS le ofrece la posibilidad de crear una nueva unidad.
- Haga clic en el botón "Buscar".
- Se mostrará una lista de unidades detectadas.
- Haga doble clic en la unidad que desee añadir.
- Compruebe la lista de equipos para confirmar que su unidad esté conectada correctamente.

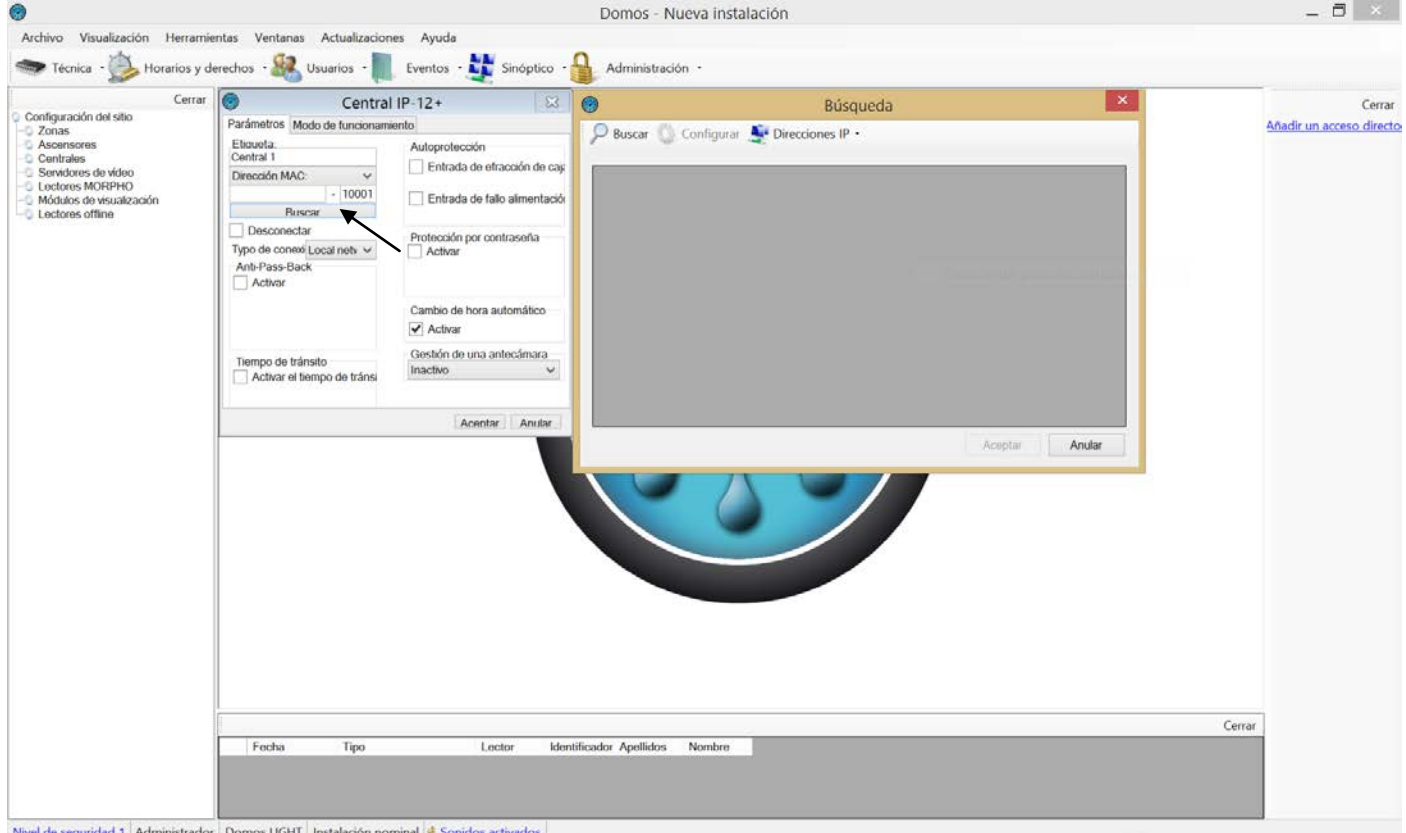

### INSTALACIÓN DEL DONGLE DE DOMOS

Para utilizar el software DOMOS deberá, en ciertos casos (ver la tabla siguiente), instalar un dongle en su unidad. Uso del dongle

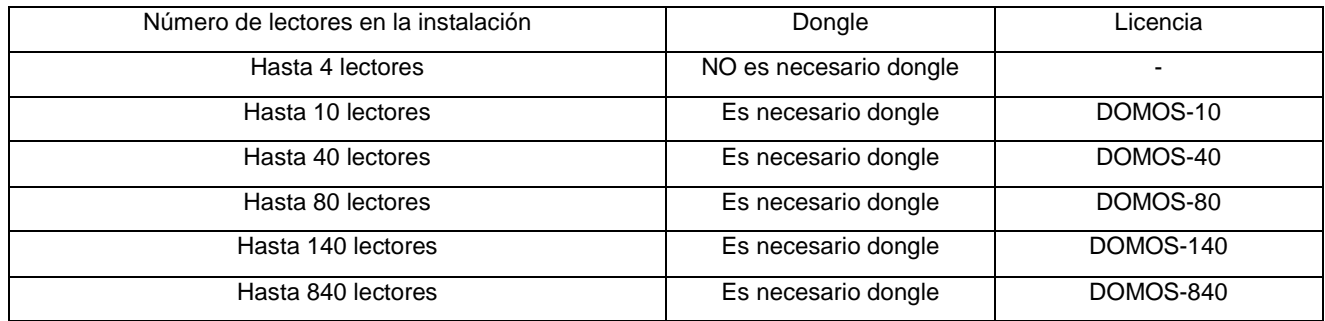

Instalación del dongle: **Con la alimentación desconectada**, instale el dongle tal como se muestra a continuación:

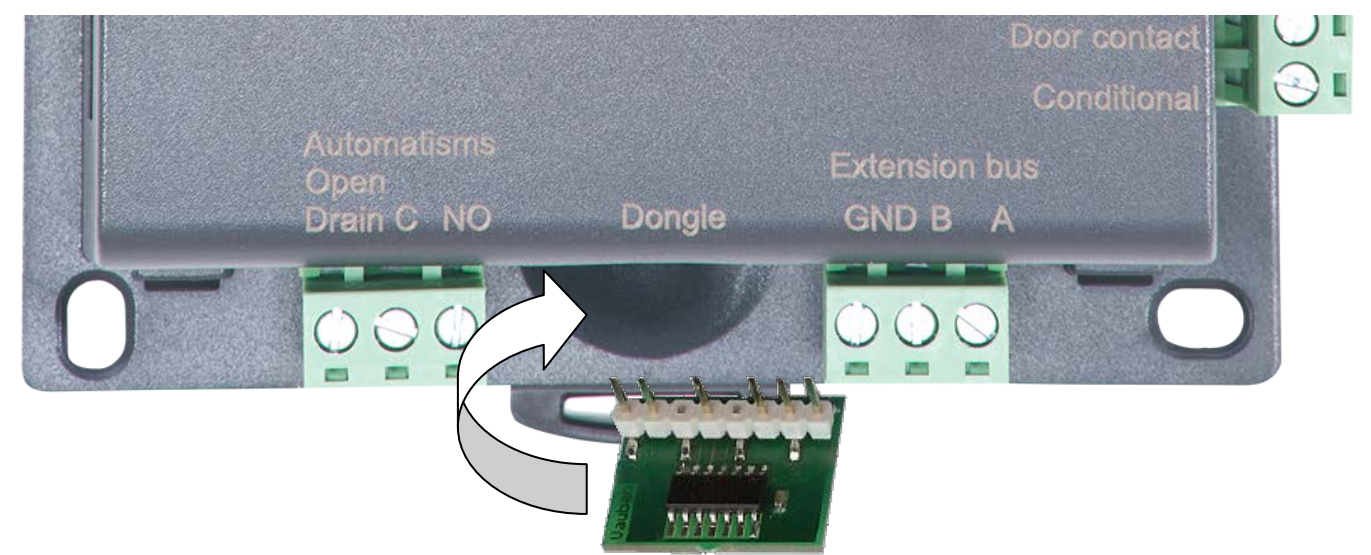

Para confirmar la operación correcta, DOMOS muestra la versión que se está utilizando en la parte inferior de la pantalla principal. Su unidad debe estar clasificada para el dongle que vaya a detectarse.

Si no tiene el dongle correcto para su tipo de instalación, sus unidades se mostrarán como "clasificadas" en la lista de equipos, pero no se efectuarán actualizaciones o recopilación de eventos.

### FUNCIONES DE LOS TERMINALES

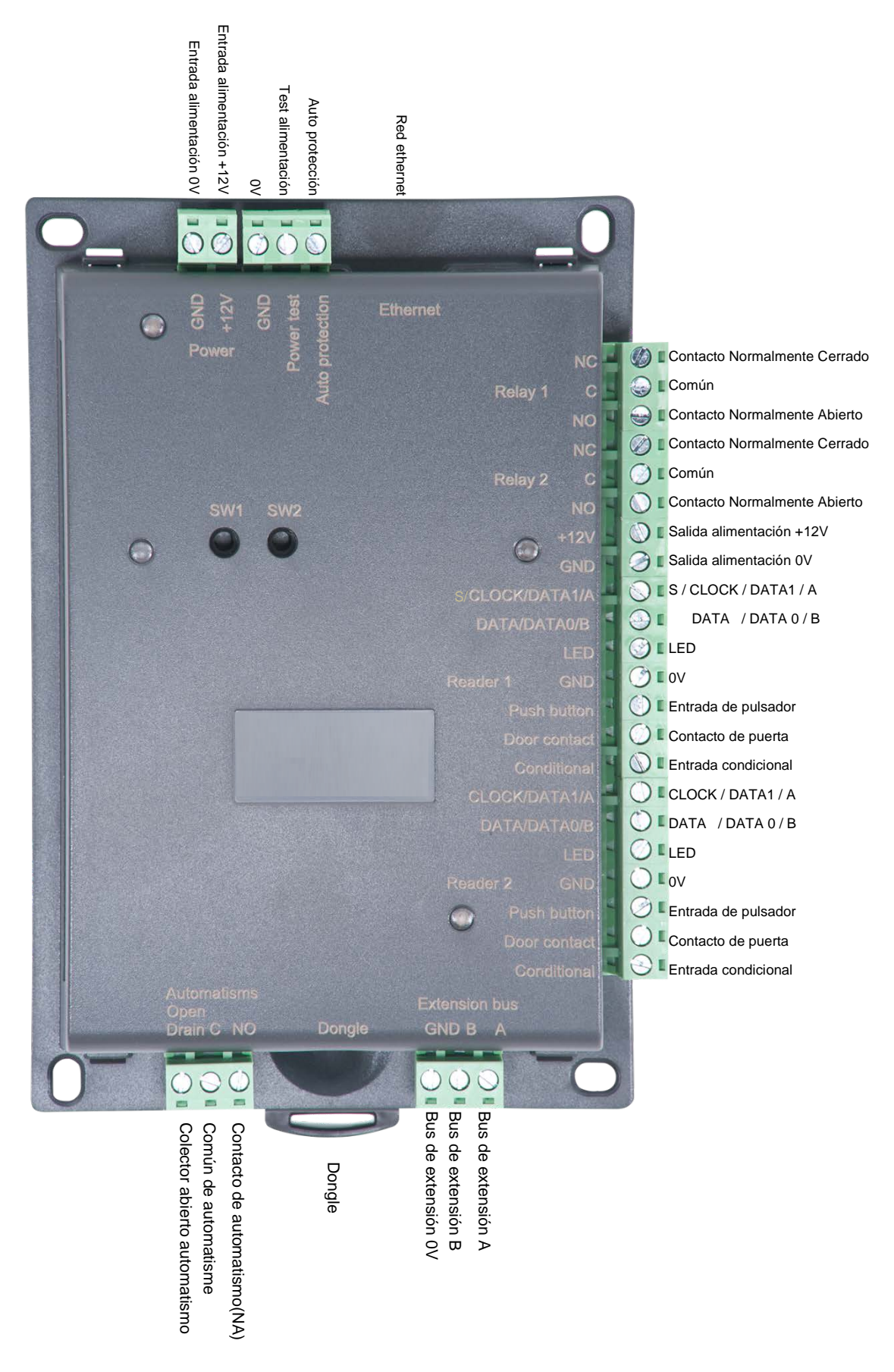

### USO DE LOS BOTONES DE REPOSICIÓN

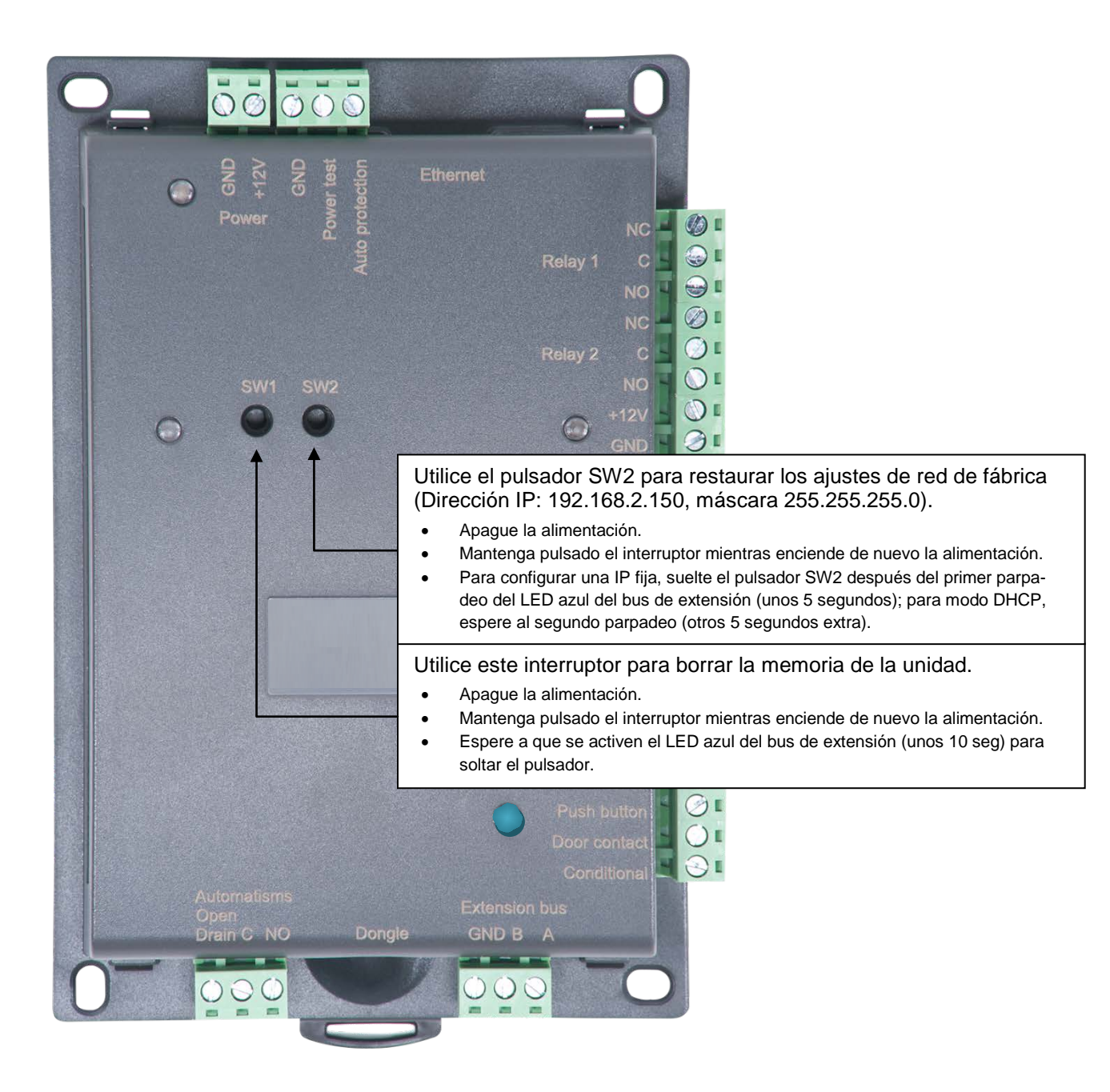